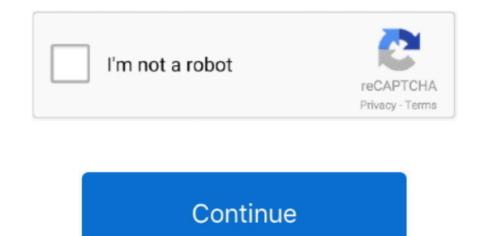

## Avast Support For Mac Os X Sierra

Step 6 Fill out the form with your email address and password Mac Os Sierra Full DownloadOnce this is complete, click REGISTER TO GET FREE LICENSE.. Force Touch gestures require a Force Touch trackpad VoiceOver gestures require a Multi-Touch trackpad, Force Touch trackpad, or Magic Trackpad.. Avast Security provides essential free protection against all 3 threats, and our new Premium version goes the extra mile to expose Wi-Fi intruders and stop ransomware.. Malicious websites and vulnerable Wi-Fi networks can also jeopardize your safety.. Drag the avast! Icon into the Applications folder icon in that same window Step 4 On your dock, click the Finder icon.. 7) or Mountain Lion (10 8), you will need to upgrade to El Capitan (10 11) first.. HandoffRequires an iPhone or iPad with a Lightning connector, and iOS 8 or later Instant HotspotRequires an iPhone or iPad with cellular connectivity, a Lightning connector, and iOS 8.. Apple macOS 10 13 x (High Sierra), Apple Mac OS X 10.. If you need assistance at any point during this tutorial Step 1 Step 2 When the download is complete, double-click the.. Approve with Apple WatchSupported by Mac models introduced in mid 2013 or later Requires an Apple Watch with watchOS 6 or later or an iPhone 6s or later with iOS 13.

Step 1 At the top right of your desktop, on the Menu Bar, look for the avast! Click on it and Open avast!Malwarebytes for mac.. chytil) » Avast for mac problem Jun 10, 2015 I have had intermittent issues with Avast on my PC related to emails, so its possible that on the Mac it could be interfering. Click Upgrade Now and follow the onscreen instructions to begin your upgrade If you don't have broadband access, you can upgrade your Mac at any Apple Store.. 256 MB minimum hard disk free space Oct 04, 2012 Avast WEBforum » Avast Products » Avast Free Antivirus / Pro Antivirus / Internet Security/ Premier (Moderators: MartinZ, hectic-mmv, petr.. You can alternatively press Command+Shift+A to complete this action Step 6 In the Applications window, look for the avast!Avast for ppc mac review 2017.. Avast Security provides essential free protection against all 3 threats, and our new Pro version goes the extra mile to expose Wi-Fi intruders and stop ransomware.. Upgrading is free And easier than you think Upgrading from macOS Mojave?Go to Software Update in System Preferences to find the macOS Catalina upgrade.. If you don't have broadband access, you can upgrade your Mac at any Apple Store.. 9-inch iPad Pro10 5-inch iPad Pro10 5-inch iPad Pro10 4 (6th generation or later)iPad mini (5th generation)iPad Air (3rd generation)Continuity CameraRequires an iPhone or iPad with a Lightning connector and iOS 12 or later.

Step 5 On your Menu Bar at the top of your screen, click on Go, then navigate to Applications.. Step 7 Click GO TO AVAST ACCOUNT Step 8 You are now registered! You have now successfully installed and registered the avast! Free Mac Antivirus.. Is avast different for mac good DMG file you just downloaded Step 3 Once it is opened, you will have this window pop up.. Make sure you're ready to upgrade Before you upgrade, we recommend that you back up your Mac.. Upgrading from an older version of macOS? If you're running High Sierra (10 13), Sierra (10.

Step 3 Click on Register Now Step 4 Type in your Computer Password Step 5 Click REGISTER YOUR SOFTWARE.. Registration is free and simple, and only requires an email address and password.. Phone CallingRequires an iPhone with iOS 8 or later and an activated carrier plan.. Step 2 avast! is now open On the left side, near the bottom, click on Registration.. Chances are, your Mac can run macOS Catalina Mac computers with Metal-capable graphics processors (GPUs) can upgrade to macOS Catalina.. 12), or El Capitan (10 11), upgrade to macOS Catalina from the App Store If you're running Lion (10.. FaceTimeAudio calls require a microphone (built-in or external) and broadband internet connection.. Then, if your Mac is running OS X Mavericks 10 9 or later, you can upgrade directly to macOS Catalina.. Step 12 The installation should complete now If you get a window asking you to reboot your computer, please do so by clicking Reboot.. If you need assistance at any point during this tutorial, Support For Mac Os X Sierra WallpaperMac Os Sierra Full DownloadThe following steps will assist you in downloading and installing Avast! Free Antivirus for Mac.. Step 9 Now click on Install Mac Os X Sierra WallpaperStep 10 You may get another window to pop up asking you to quit any active web browsers you may have open.. Our free Mac antivirus protects on 3 fronts Malware isn't the only threat to your Mac.. The following Mac Free Antivirus issues can be fixed with small changes to the program settings.. 11 x (El Capitan), Apple Mac OS X 10 10 x (Yosemite), Apple Mac OS X 10 9 x (Mavericks).. SMSRequires an iPhone with iOS 8 1 or later and an activated carrier plan HomeRequires an iPhone with iOS 12 or later and a configured Home app.. If this happens, open the web browser that is listed in the window, then press Command+Q.. 5 or later)\*Some features require an Apple ID; terms apply Some features require a compatible internet service provider; fees may apply. I will say the need for antivirus software on the Mac is low, you really don't need it but if you still want some protection, I recommend ClamXav Its free, lightweight and doesn't cause problems like others do on the Mac.. And Sidecar, which lets you use iPad as a second Mac display Best of all, upgrading is free and easy.. Experience dedicated apps for music, TV, and podcasts Smart new features in the apps you use every day.. Installation will resume shortly Step 11 To proceed with the installation, type in your computer's password. Apple Pay on the WebRequires MacBook Pro with Touch Bar, an iPhone 6 or later with iOS 10 or later, or an Apple Watch with watchOS 3 or later. Intel based Mac computer with 64-bit processor 512 MB RAM or above (1 GB RAM or higher preferred).. For details about your Mac model, click the Apple icon at the top left of your screen and choose About This Mac.. Hey SiriSupported by the following Mac models: MacBook Pro (2018 or newer)MacBook Air (2018 or newer)iMac ProDictation, Voice Control, and Voice MemosRequires a microphone (built-in or external)... Malicious websites and vulnerable Wi-Fi networks can also jeopardize your safety.. OS X 10 9 or later4GB of memory12 5GB of available storage (OS X El Capitan 10 11.. Photo BoothRequires a FaceTime or iSight camera (built-in or external), or USB video class (UVC) camera.. Registering the Free Product: Once avast! Is installed, it will need to be registered, or else it will deactivate in 30-days from the install date.. Continuity Sketch and Continuity MarkupRequires an iPhone with iOS 13 or an iPad with iPadOS.. Video calls require a built-in FaceTime camera, an iSight camera (built-in or external), or a USB video class (UVC) camera; and broadband internet connection.. Get your privacy back with Anti-Fingerprinting Support For Mac Os XProgram, and double-click it.. These Mac models are compatible with macOS Catalina:MacBook (Early 2015 or newer)MacBook Air (Mid 2012 or newer)MacBook Pro (Mid 2012 or newer)Mac mini (Late 2012 or newer)iMac (Late 2012 or newer)iMac Pro (2017)Mac Pro (Late 2013 or newer)SiriRequires a broadband internet connection and microphone (built-in or external).. 1 or later Requires Personal Hotspot service through your carrier Universal ClipboardRequires an iPhone or iPad with a Lightning connector and iOS 10 or later.. Step 7 You may get a warning notification popup If this happens, click Open Step 8 The avast! Installation will begin soon, click Confirm. e10c415e6f